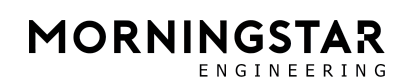

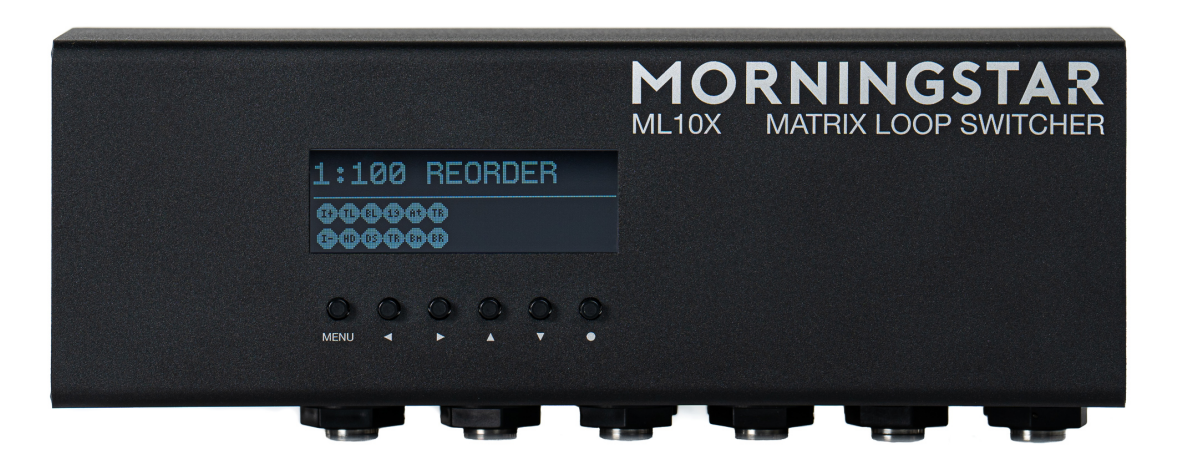

# **ML10X**

## 取扱説明書

(株) アンブレラカンパニー

www.umbrella-company.jp

\* この取扱説明書は株式会社アンブレラカンパニーが正規に販売する製品専用のオリジナル制作物です。 無断での利用、配布、複製などを固く禁じます。

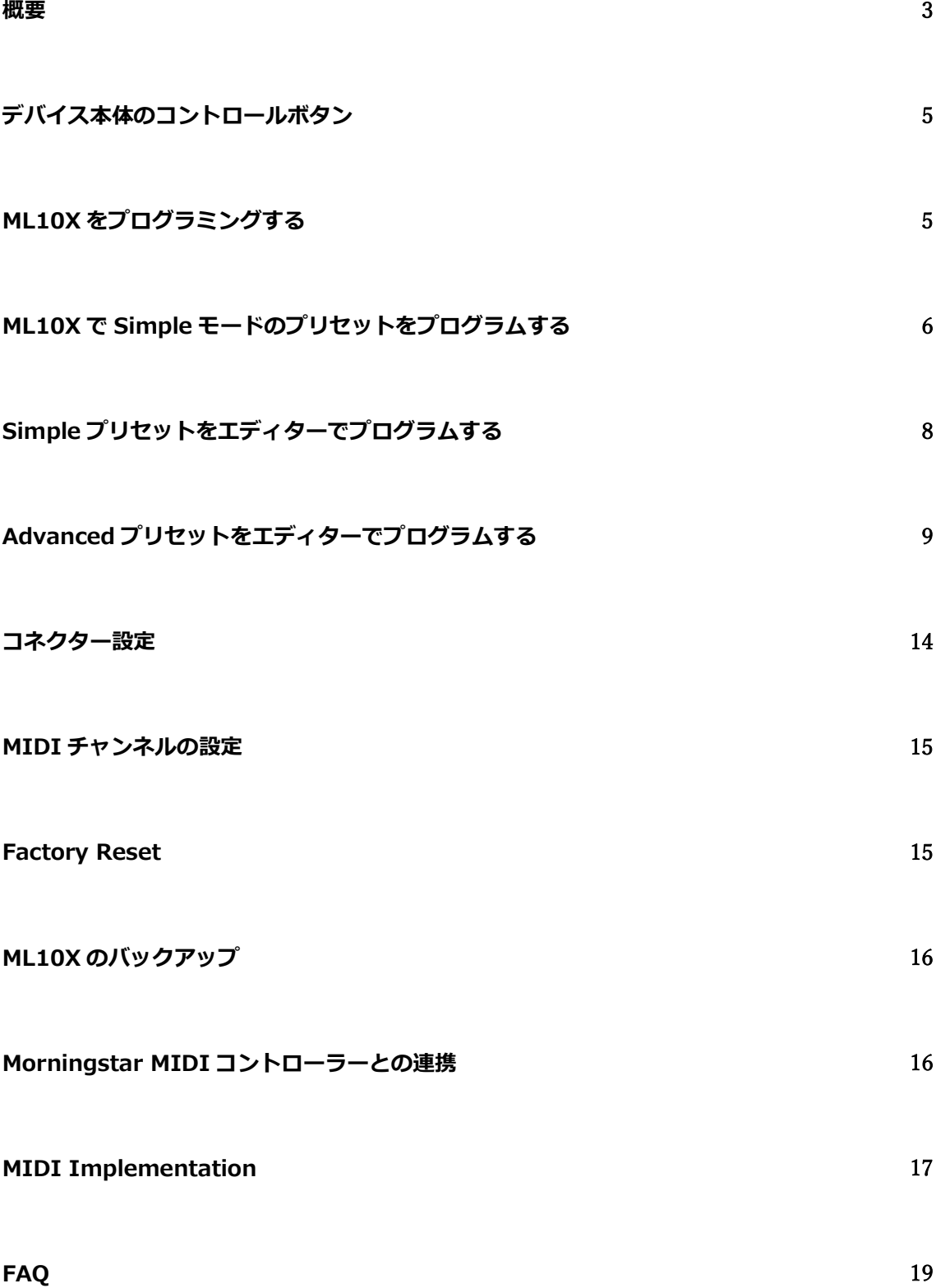

## 概要

ML10X は MIDI でコントロール制御が可能なループスイッチャーです。合計 10 個の独立したループがあ り、5 つずつの TRS Send と TRS Return ポートで構成されます。全てのポートは TRS ジャックであり、 Tip と Ring を認識します。

各 Tip と Ring は個別に独立してプログラムが可能です。つまり歪ペダルを Loop A Tip, ディレイペダル Loop A Ring に接続し並列で出力もできます。

例: 入力 Tip → Loop A Tip → Loop A Ring → 出力 Tip

各ループの Tip と Ring は個別に使用ができるため、モノラルの場合は合計 10 ループまで接続し自由に順 番を入れ替えることが出来ます

全ての入力と出力はバッファードされています。

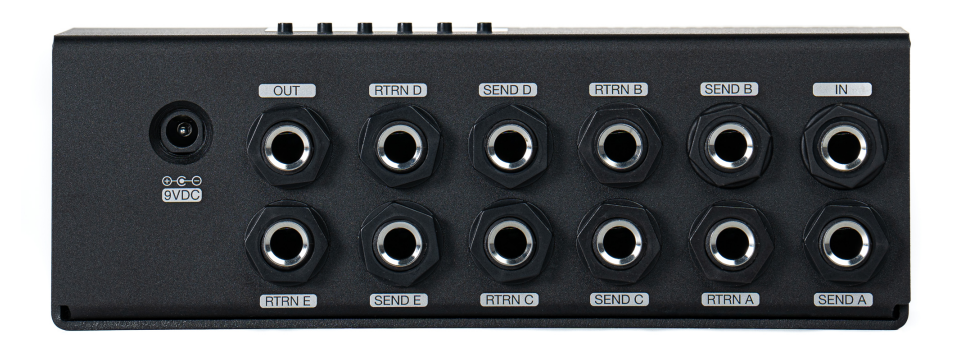

#### ・USB C Port

ML10X には Windows または Mac で使用可能なエディターへ接続するための USB C ポートがあります。

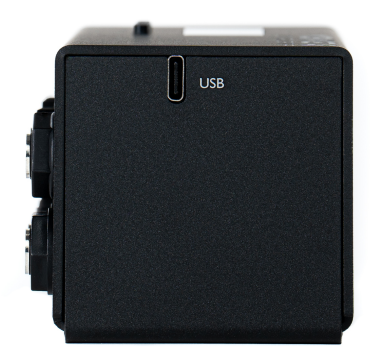

#### ・MIDI Ports

ML10X は 5pin MIDI In ポートと 5pin MIDI Thru ポートを備えます。

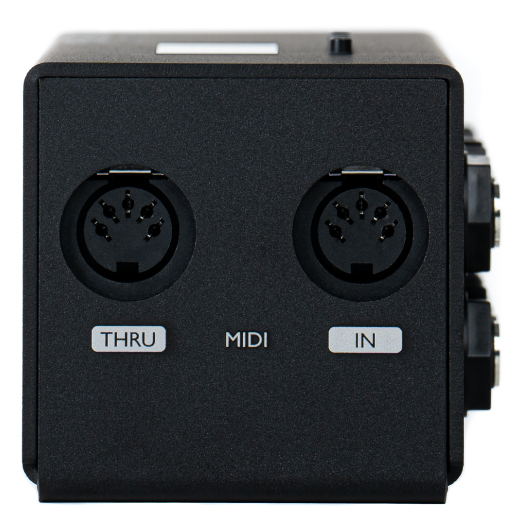

## ・バンクとプリセット

ML10X は 4 バンク、各バンクは 128 プリセットです。プリセットナンバーは 0 から 127 です。

#### ・電源

9-18VDC センターマイナス、160mA 以上。

※USB のみで給電されている場合 ML10X 自体のナビゲートやエディターへの接続が可能ですが、スイッ チングは動作しません。スイッチングを動作させるには正しいパワーサプライから電源を供給を行ってく ださい。

#### ・その他スペック

最大入力レベル: 4v peak to peak (9V パワーサプライ), 10v peak to peak (18v パワーサプライ)

Input impedance: 1Mohms

Output impedance: ~100ohms

## デバイス本体のコントロールボタン

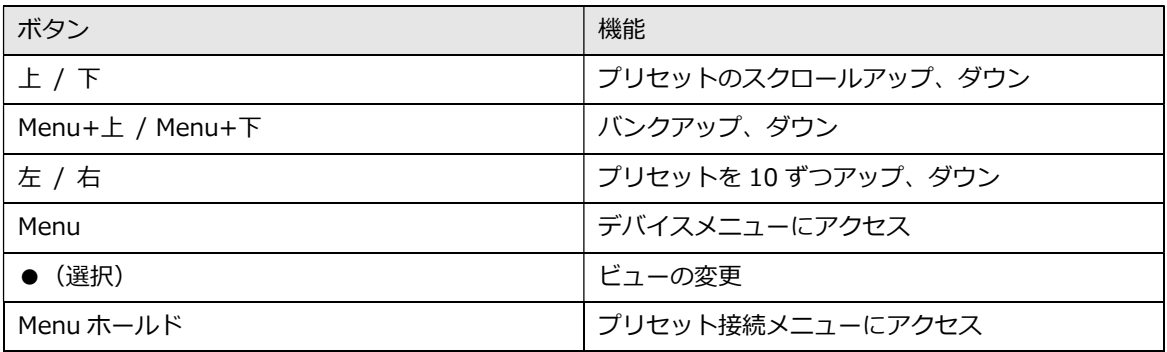

## ML10X をプログラミングする

ML10X はデバイス本体、または Web エディター https://editor-mkii.morningstar.io/ml10x でプログ ラミングできます。

デバイス本体でのプログラミングは、Simple モードのプリセットのみ行なえます。Advanced モードを使 用したい場合は Web エディターでのプログラミングが必要です。

※グラウンドループが発生する可能性があるため、ML10X は USB ケーブルを接続したままの仕様は想定 されていません。通常より多いノイズが発生している場合は、ML10X に USB ケーブルが接続されていな いことを確認してください。

USB アイソレーターまたは CME WIDI uHost を使ってエディターへ Bluetooth で接続は可能です。

#### ・Simple モード

Simple モードはデバイス本体、またはエディターでモノラルのシグナルチェーンを作ることが出来ます。 プリセットがロードされたときにどのループがバイパスされるか予め設定するか、または各ループのバイ パス/オンを MIDI CC で制御するか、または Morningstar の MIDI コントローラーをお使いなら ML10X Integration Message を使って制御ができます。

どのループをスピルオーバーさせるかを個別に指定ができ、ループをバイパスしたり、(シンプルモード で)プリセットを変更したりすると、指定したループが出力へルーティングされます。

・Advanced モード

Advanced モードではシグナルを分割または併合して、より複雑なシグナルチェーンを作れます。プリセ ットが Advanced モードのときは、エディターでのみプリセットの編集が可能です。

Advanced モードでは以下の機能が無効になります。

・ループはバイパスできません。詳細は FAQ を御覧ください。

・Simple モードのようにスピルオーバーは自動的に適用されません。Advanced モードのプリセットは、 製作されたとおりにロードされます。

・プリセットはデバイス自体では編集できず、エディターでのみ編集可能です。デバイス上でプリセット をリセットすると、Simple モードに戻ります。

## ML10X で Simple モードのプリセットをプログラムする

ML10X は可能な限りシンプルかつわかりやすく使えるよう設計されており、ユーザーが学ぶべき複雑なコ ンセプトや使い方は排除されています。

ML10X でプリセットを作るには、From から To コネクターへ接続することを覚えておくだけで OK です。 もし全てのループをバイパスしたければ、Input と Output を繋ぐだけです。例えば Loop A だけをシグナ ルチェーンに置きたい場合は、

Input  $\rightarrow$  Loop A

Loop  $A \rightarrow$  Output

とつなぎます。

最初のページではチェーンがスタートする From コネクターを最初に選択する必要があります。

From コネクターとして使えるのは以下です。

Input Tip, Input Ring, Loop A Tip, Loop A Ring, Loop B Tip, Loop B Ring, Loop C Tip, Loop C Ring, Loop D Tip, Loop D Ring, Loop E Tip, Loop E Ring

From コネクターを選択したら、次に To コネクターを選択する必要があります。

To コネクターとして使えるのは以下です。

Output Tip, Output Ring, Loop A Tip, Loop A Ring, Loop B Tip, Loop B Ring, Loop C Tip, Loop C Ring, Loop D Tip, Loop D Ring, Loop E Tip, Loop E Ring

#### ・接続例

例 1: Input → Output というモノラルのシグナルフローを作りたい場合、つまり全てのループをバイパ スしたい場合、Input Tip と Output Tip を繋ぐだけで Ok です。これで Input Port の Tip が Output Port の Tip に接続されます。

例 2: Input → Loop B → Loop D → Output というモノラルのシグナルフローを作りたい場合、

- 1. Input Tip  $\rightarrow$  Loop B Tip
- 2. Loop B Tip  $\rightarrow$  Loop D Tip
- 3. Loop D Tip  $\rightarrow$  Output Tip

と繋ぎます。

## Simple プリセットをエディターでプログラムする

ML10X エディターでは、各ループをドラッグ・アンド・ドロップするだけでシグナルチェーンを構築でき ます。

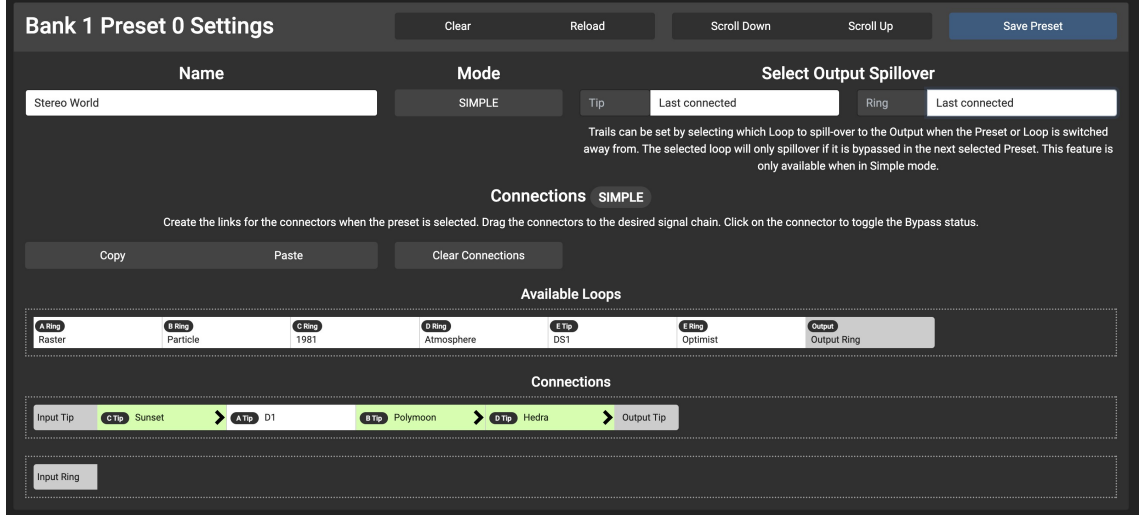

緑色のループはプリセットがロード時にオンとなります。

白色のループはプリセットがロード時にオフとなります。

ループの名前をクリックすると色が変わり、プリセットのロード時にバイパスかオンになるかを選択でき ます。

#### ・スピルオーバー

スピルオーバー機能は有効にしたループをバイパスしたときやプリセットを変更したとき、そのプリセッ トのシグナルを全体の出力シグナルへ併合します。

例えばディレイが入っている Preset 1 からディレイがない Preset 2 へ切り替えるとき、スピルオーバー 機能をオンにすることで ML10X はディレイ信号を出力へ併合するため、ディレイが瞬間的に消えずに自 然に残ります。

#### ・例

Preset 1: Input Tip  $\rightarrow$  オーバードライブ  $\rightarrow$  ディレイ  $\rightarrow$  Output Tip

Preset 2: Input Tip  $\rightarrow$  オーバードライブ  $\rightarrow$  Output Tip

Preset 1 から 2 へ切り替えるとき、ディレイのリピートを自然にフェードアウトさせたいはずです。

これは Preset 1 で Output Tip Trails を有効にすれば OK です。ディレイを Output Tip Trails に選択し、 Preset 1 から 2 へ切り替えるとシグナルチェーンは以下のようになります。

Input Tip  $\rightarrow$  オーバードライブ  $\rightarrow$  Output Tip ディレイ → Output Tip

※コネクターは切り替え先のプリセットで使用されていない場合のみ、Trails を有効にできます。

Input Tip  $\rightarrow$  Delay  $\rightarrow$  Output Tip

のように接続し、Delay に Output Trail を適用した場合、通常のシグナルチェーンが優先され Delay に Output Trail は使用されません。

## Advanced プリセットをエディターでプログラムする

プリセットを Advanced モードで編集するには、Mode ボタンを ADVANCED へ切り替えてください。フ ローエディターが表示されます。

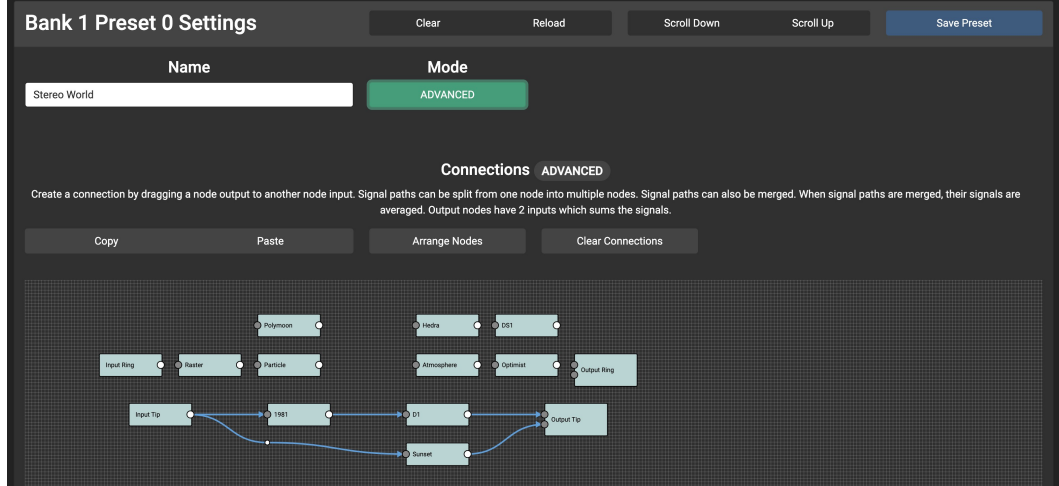

各ループ(ノード)は入力と出力があり、グレーと白で表されます。左のグレイドットは Send コネクタ ー、右の白ドットは Return コネクターです。

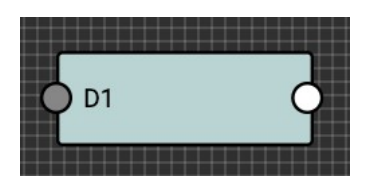

入力ノードには Return コネクターのみあります。オーディオシグナルが Input へ送られ Send コネクタ ーへ繋げることが出来ます。

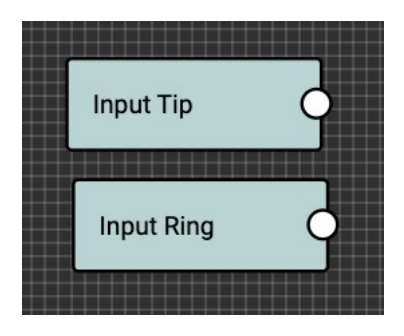

Output には 2 つの Send コネクターがあり、Output ポートからオーディオが送られることを表します。 Output ポートにはサミング回路が内蔵されているため、2 つの Send コネクターがついています。

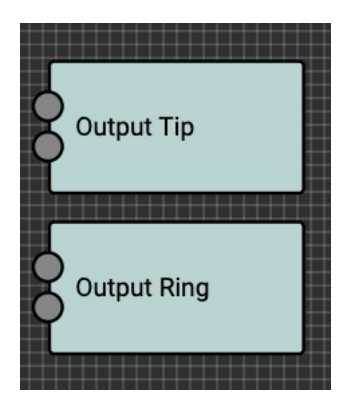

これは Preset にスピルオーバー効果を作るときに便利です。

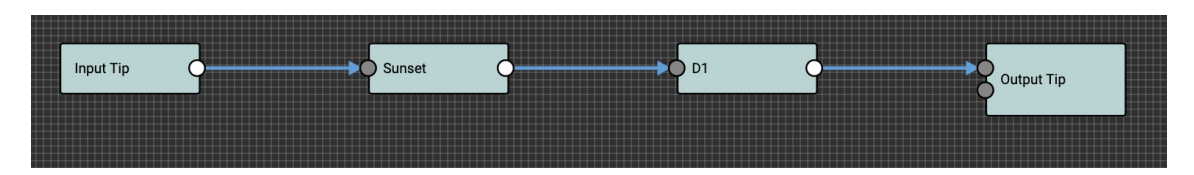

Preset 1-プリセット切り替え前、オーバードライブとディレイが有効

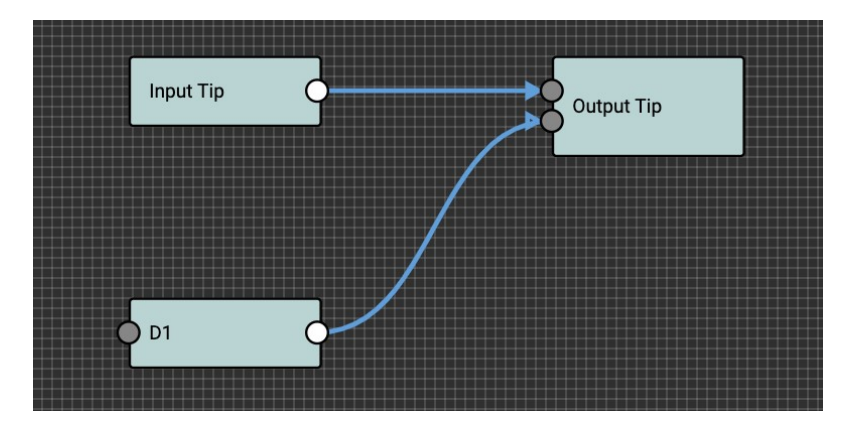

Preset 2 – Preset 1 から切替時にオーバードライブしたディレイリピートが自然にフェードアウト

シグナルはサミングされるため、ボリュームブーストとして使うことも出来ます。

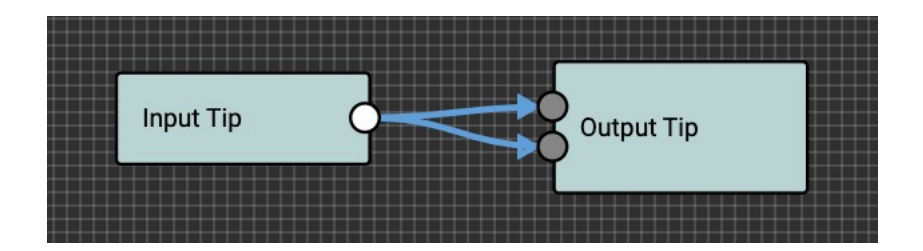

#### ・接続を作る

ループ(ノード)同士を接続するには、Output を選択して長押しし、Input まで引っ張ります。

#### ・接続を削除する

ループ同士を繋げている線を右クリックし、次に x ボタンを押します。

#### ・ノードを動かす

各ノードはドラッグ・アンド・ドロップで動かせます。

・リルートポイント

エディターが自動的にノード配置を変えるとき、接続がより見やすいようにリルートポイントが追加され ることがあります。ダブルクリックでこのリルートポイントを削除できます。

#### ・プリセットの保存

新しい接続はプリセットが保存されたときのみデバイス内でアップデートされます。

※エディター上で作成された正確なループやノード位置の保存はできません。プリセットがロードされる 度各ノードが接続に基づいて再配置されます。

#### ・フィードバックループへの注意

ML10X は自由なコネクションが可能ですがセットアップ内にフィードバックループを起こす可能性には 注意が必要です。下の例では D1 からの出力が Input Tip からの分割されたシグナルと共に Output で併合 されるため、フィードバックループが起こります。D1 出力を D1 入力へ再度戻しても発生します。このと きはフィードバックノイズも発生します。

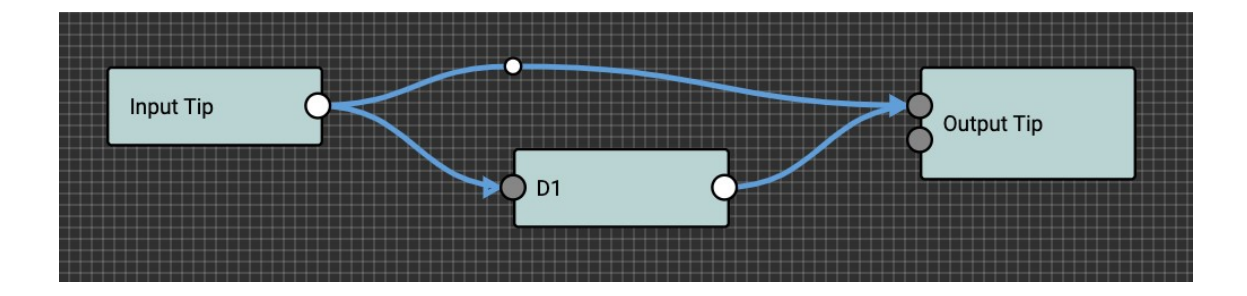

#### ・シグナルを分割する

シグナルを分割するには、一つのノードから複数のノードへ繋ぎます。

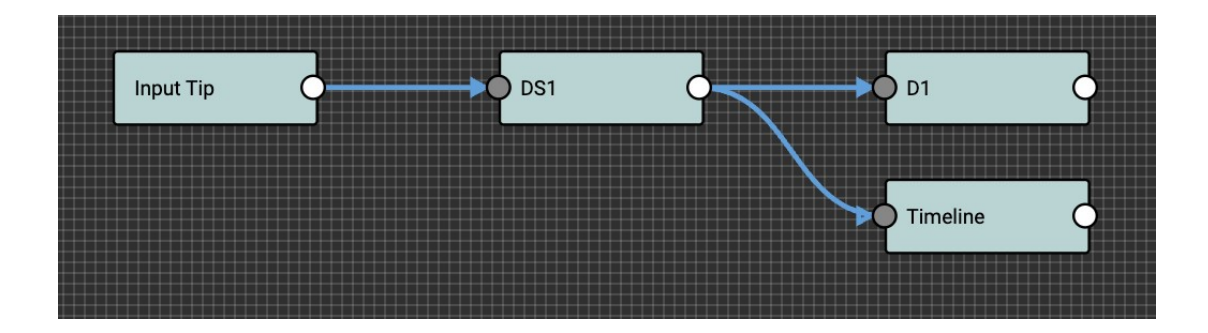

#### ・シグナルを併合する

シグナルを併合するには複数のノードから目的のノードへ繋ぎます。

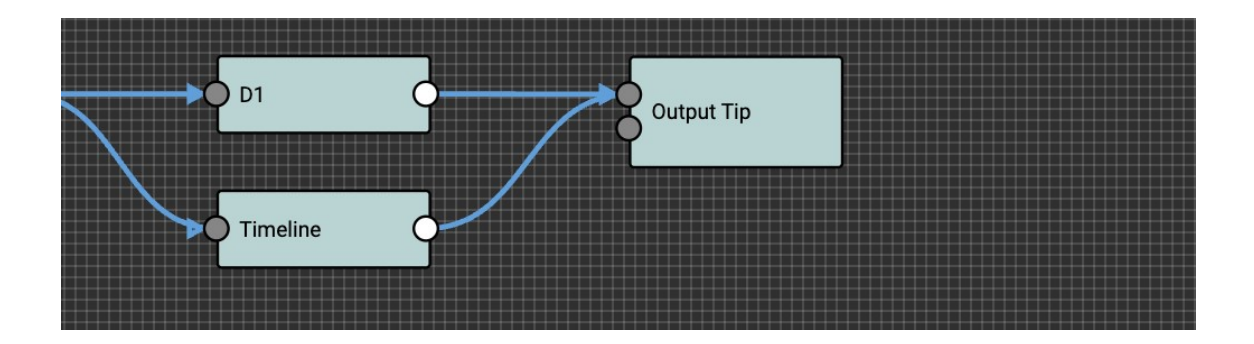

シグナルが併合されると、それぞれ平均して出力されます。つまり 2 つを繋ぐと 1 つのノードは 50%ずつ 出力されます。

※ML10X にはフェイズ反転またはミキサーはありません。シグナルを併合する際にロスが発生している場 合は、何れかのデバイスから出力されるシグナルの位相が反転している可能性があります。より厳密に併 合したい場合は外部のフェイズ反転デバイスを使うことを推奨します。

#### ・スピルオーバーエフェクトを作る

Advanced モードにおいて異なるプリセットへ切り替えたときにトレイルを有効にしたい場合は、目的の ノードを Output ノードの 2 つ目の出力へ接続してください。

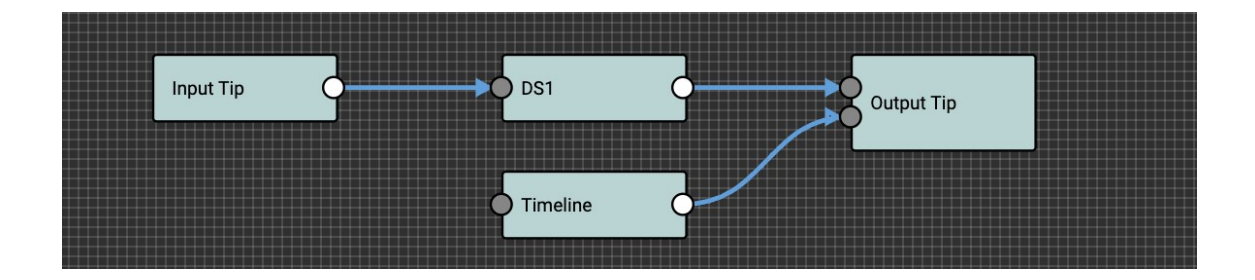

上の例では Timeline ノードからのディレイトレイルが有効になります。

## コネクター設定

#### ・Connector Name

デフォルトでは各ポートは Loop A Tip, Loop A Ring,,,,, Loop D Tip となっています。各ポートは名前を 変更してプリセット製作時によりわかりやすくすることができます。例えば Loop A Tip は Timeline、Loop B Tip は Meris Enzo にすると、以下のようにプリセットを制作できます。

- ・Input Tip >> Timeline
- ・Timeline >> Meris Enzo
- ・Meris Enzo >> Output Tip
- ・Connector Short Name

各ループには 2 文字までの短い名前を付けられます。この名前は Simple モードプリセット時に本体の画 面に表示されます。

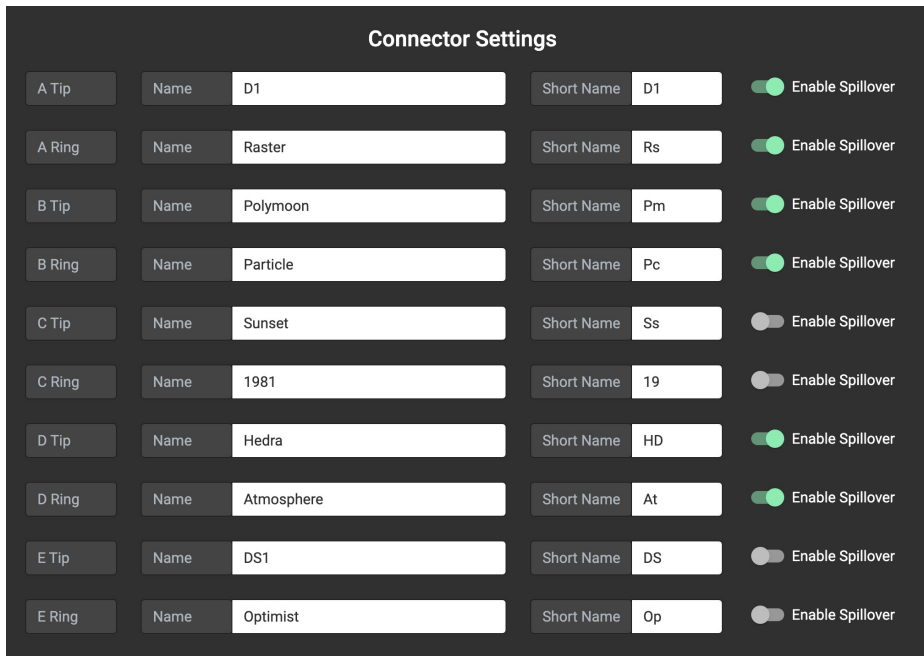

## ・エディターで Connector Name を編集する

#### ・コネクターのスピルオーバー設定

Simple モードではそれぞれのコネクターでスピルオーバー機能の有無を設定できます。基本的にはトレイ ルが存在するディレイやリバーブエフェクトに対してのみスピルオーバーを有効にします。そのためプリ セットのスピルオーバー機能を Last Connected にすると、それらのループのみスピルオーバーが有効に なります。ハイゲインペダルでは入力にシグナルがなくても出力にノイズが出る可能性があるため、スピ ルオーバーは有効にしないでください。

#### ・Advanced モードでのスピルオーバー設定

スピルオーバー設定は Advanced モードでは適用されません。Advanced プリセットでは設定したとおり にプリセットがロードされます。スピルオーバーが必要な場合はプリセット内でスピルオーバーさせたい シグナルチェーンを作成し、Output ノードの 2 つ目の入力へ繋いでください。

## MIDI チャンネルの設定

MIDI チャンネルのメニューは Menu >> Global Settings >> Edit MIDI Channel 内で行なえます。MIDI Channnel メニューが有効時は現在設定されている MIDI チャンネルが表示されます。上/下で MIDI チャ ンネルを変更し、●で保存します。

または ML10X が全ての MIDI メッセージを無視するようにも設定できます。

#### Factory Reset

ファクトリーリセットは Menu >> Global Settings >> Factory Reset で行えます。全ての設定が消去さ れデフォルトに戻ります。

## ML10X のバックアップ

エディターではデバイスのバックアップや設定復帰が行なえます。

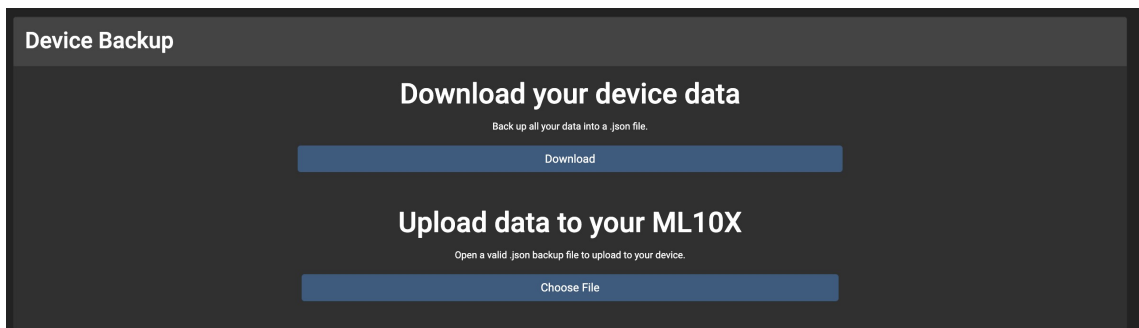

## Morningstar MIDI コントローラーとの連携

Morningstar MC3, MC6, MC6 Pro, MC8 のエディターには専用の ML10X Message があり、CC メッセ ージを送信することなく ML10X と連携をすることが出来ます。

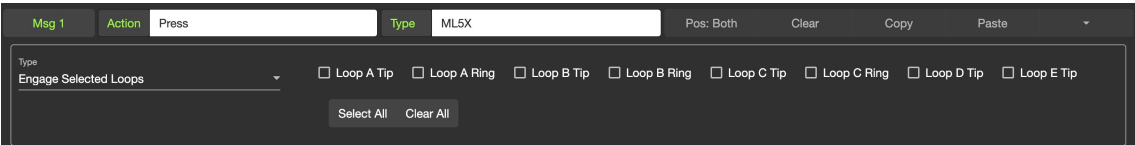

・Set Loops (Simple モードのみ)

ML10X の全てのループのステータスをセットします。選択したループはオン、それ以外のループはバイパ スされます。

・Engage Selected Loops (Simple モードのみ)

ML10X の選択したループをオンにします。

・Bypass Selected Loops (Simple モードのみ)

ML10X の選択したループをバイパスします。

・Toggle Selected Loops (Simple モードのみ)

ML10X の選択したループの状態を切り替えます。ループがバイパスならオンになり、オンならバイパスし ます。

・Scroll Up

ML10X をスクロールアップします。

・Scroll Down

ML10X をスクロールダウンします。

・Select Preset

特定のバンク内のプリセットを選択します。

## MIDI Implementation

#### ・Program Change メッセージ

PC 0 – 127 は ML10X のプリセット 0-127 を呼び出します。異なるバンクのプリセットを呼び出したい 場合は、Change Bank の Control Change メッセージを最初に送信し、その後 PC メッセージでプリセッ トを選択します。

#### ・Control Change メッセージ

ループに対するいくつかのメッセージはプリセットが Simple モード時にのみ動作します。

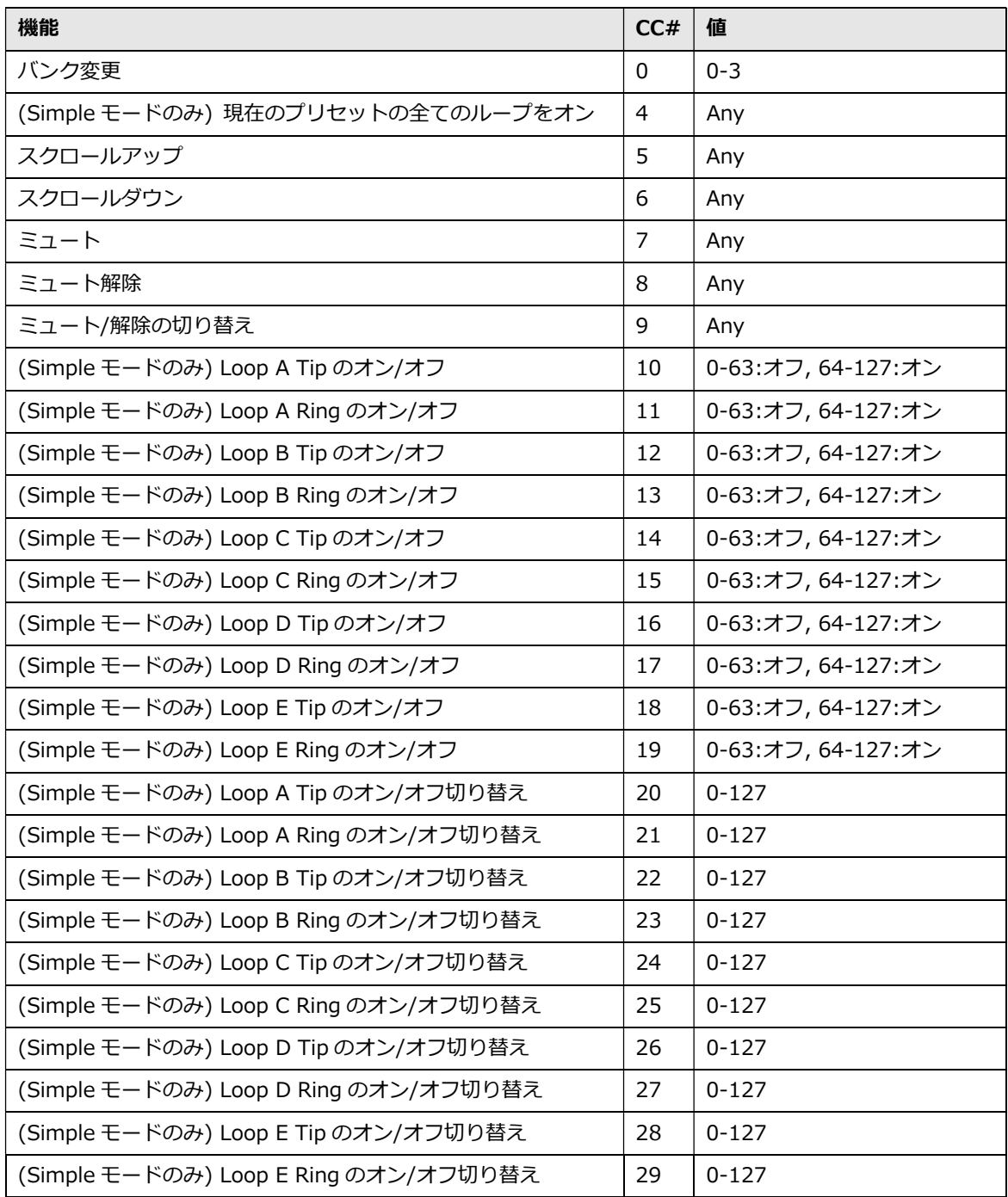

カーソルの操作 - スイッチ D と E でカーソルを動かします。

文字の変更 - スイッチ C と F で使用可能な文字をスクロールします。

(Save) - 名前を保存します。

#### FAQ

#### ●ML10X ができること

- ・ループの順番変更
- ・Simple モードでのループのオン/オフ
- ・Advanced モードでのシグナルの分割/併合(平均)
- ・ループのバイパス時にトレイルを効かせるスピルオーバー機能
- ・Input / Output / Send / Return 内の高品質バッファー

#### ●ML10X ができないこと

- ・内部バッファーのオフ
- ・併合したシグナルのミックス調整、位相反転
- ・アナログ信号をデジタル信号変換

#### ・他のスイッチャーは〇〇〇ができるみたいなんだけど...

オプションでバッファーをオンオフできるスイッチャーもありますが、それらは異なるテクノロジーを使 用しており、トレイルやループの分割や併合は出来ません。信号をスプリット&ミックスできるものもあ りますが、最大 2 シグナルまでです。複数ループのスプリットやミックス、ボリューム制御が可能のなも のもありますが、それらは巨大で ML10X の 2 倍以上の価格です。

M10X が全てのシチュエーションで有効なことはないので、目的に応じてデバイスを選択してください。

#### ・信号はバッファードですか?

はい、全ての入力と出力は ML10X でバッファードされます。バッファのオンオフは出来ません。信号を バッファすることで、Advanced モードで信号を分割して複数の入力へルーティングしたり、信号を劣化 させること無く複数を併合できます。

ML10X のバッファーは最大の解像度を得られるように設計されています。

#### ・信号の併合には位相反転が使えますか?

フェイズインバーターは内蔵されていません。デバイスの信号の位相が反転していて、それを他の信号を 併合する必要がある場合は外部のフェイズインバーターを使うことを検討してください。

#### ・信号はミックスできますか?

ミックスはできませんが併合は出来ます。併合では入力ボリュームに応じて信号が平均して合わさります。 ML10X でミックス比を調整はできません。

#### ・ハイ・インピーダンスのファズはどうやって使えますか?

ML10X でハイ・インピーダンスが必要なファズを使う場合は、ファズ入力にマッチする抵抗器が入った改 造ケーブルを用意してください。詳細については日本代理店までお問い合わせください。

#### ・どうして位相反転やミキサーがないの?

目標のサイズを価格帯を考慮し、これらの機能は見送ることにしました。出力が反転している場合は、外 部の位相コンバーターを使ってください。ミックスコントロールについては、ボリュームコントロールが ついている機器であればそれで調整するか、もしくは外部ミキサーを使ってください。

#### ・どうして Advanced モードではループのオンオフ機能が無いの?

これはルーティングオブションが複雑になりすぎる可能性が高いからです。

以下は非常に誇張された複雑な例ですが、Particle ノードをバイパスした場合、どこに接続されるべきか が分かりづらくなります。

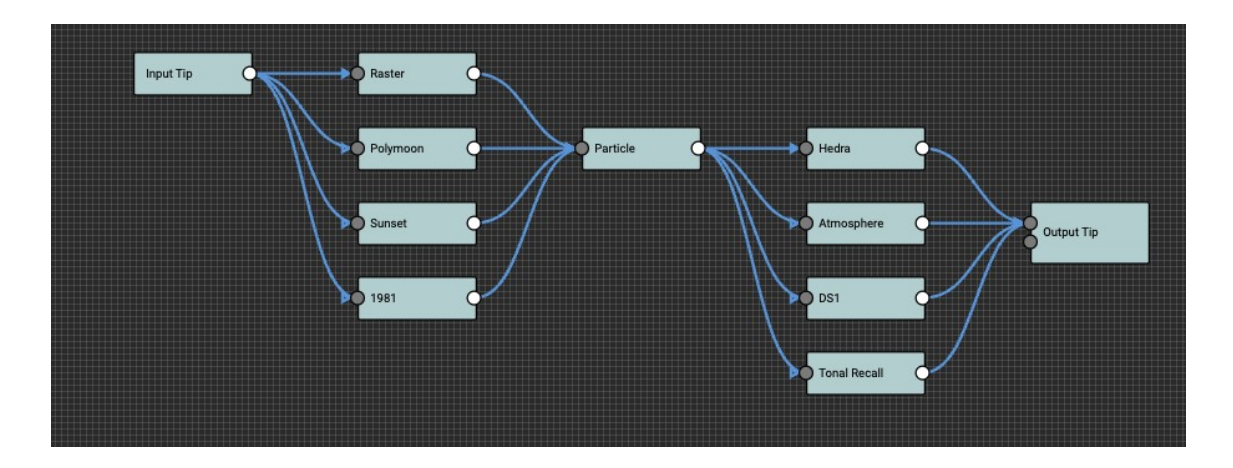

Particle がバイパスされた場合の以下の結果は最も理にかなっているように見えますが、間違いなく望ま れているものではないはずです。

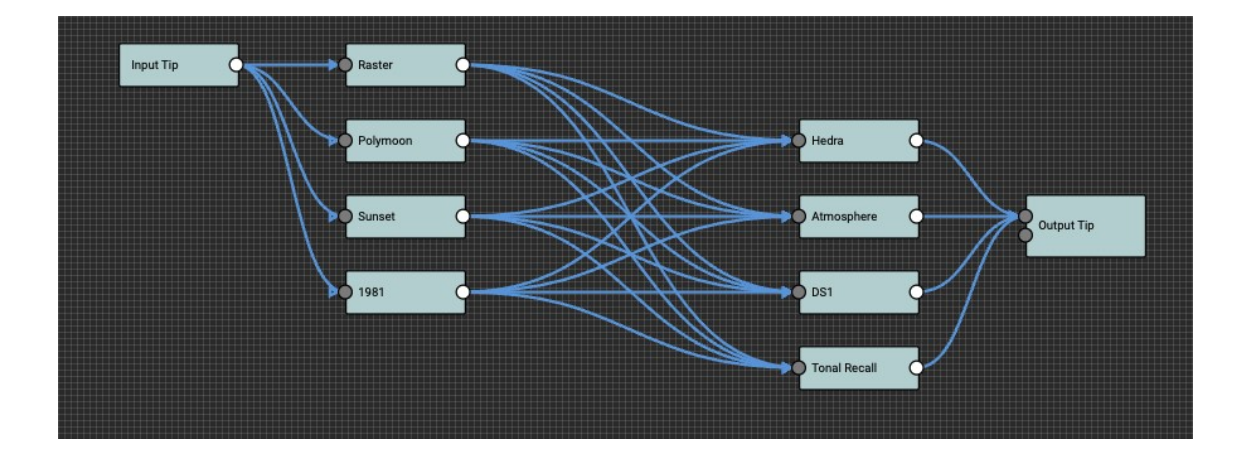

また単体のノードがバイパスされた場合にフィードバックループが発生する可能性もあります。下の例で は信号が Tonal Recall と D1 へスプリットされ、Output で併合されます。D1 をバイパスすると Tonal Recall の出力から入力へ信号がフィードバックします。

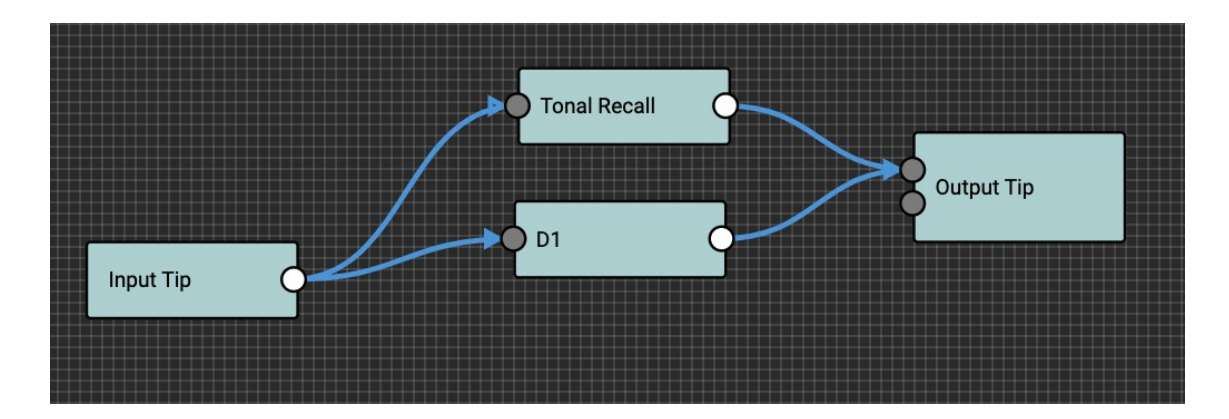

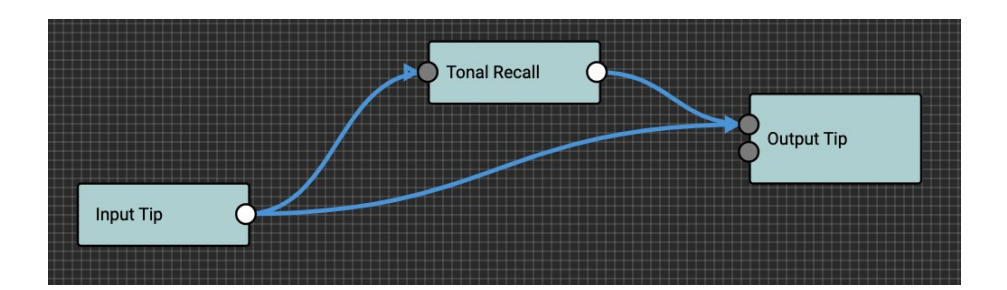

まとめると、Advanced モードでノードがバイパスされた場合、複数の結果が起こり得てそれを決定はで きません。Advanced モードでノードをバイパスする場合は、デバイス自体をバイパスするか、ノード自 体をバイパスした新しいプリセットを作る必要があります。

#### ・Morningstar Split Cable は ML10X とどう使えばいいですか?

Morningstar Split Cable (MSC)はステレオ TRS プラグをモノラル TS プラグ 2 本へ分割します。黒が TRS の Tip、赤が TRS の Ring へ割り当てられています。MSC を使うと ML10X を TRS ポートとして使えるの で、2 台のモノラル TS デバイスとを ip と Ring で 1 つの TRS ジャックへ接続できます。

1つのループの接続は以下のように行います。SEND TIPはデバイスの INPUTに、RETURN TIPは OUTPUR へ接続します。ゲーブルの Ring 側も同様に接続します。

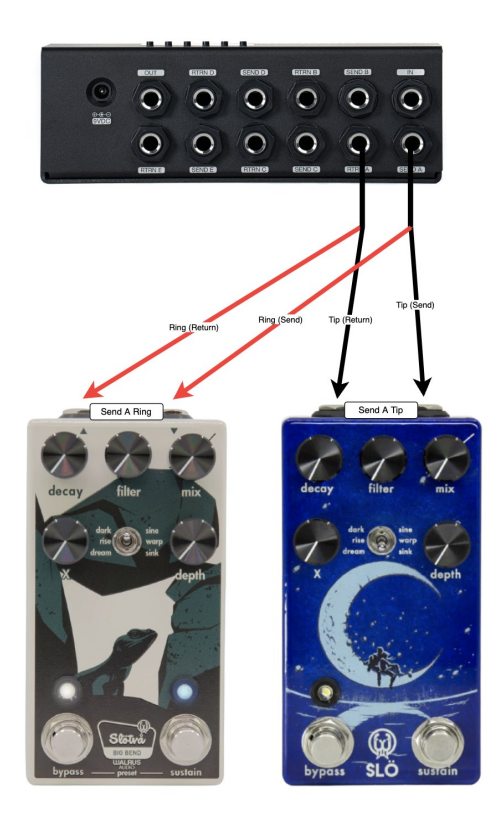